# **PKS 6 Quick Start Guide:**

## How to set up Project Kickstart 6:

1. Download the installer, Right-click the setup and select "Run as Administrator" or double click the setup, a Message box should appear like below, Click Run

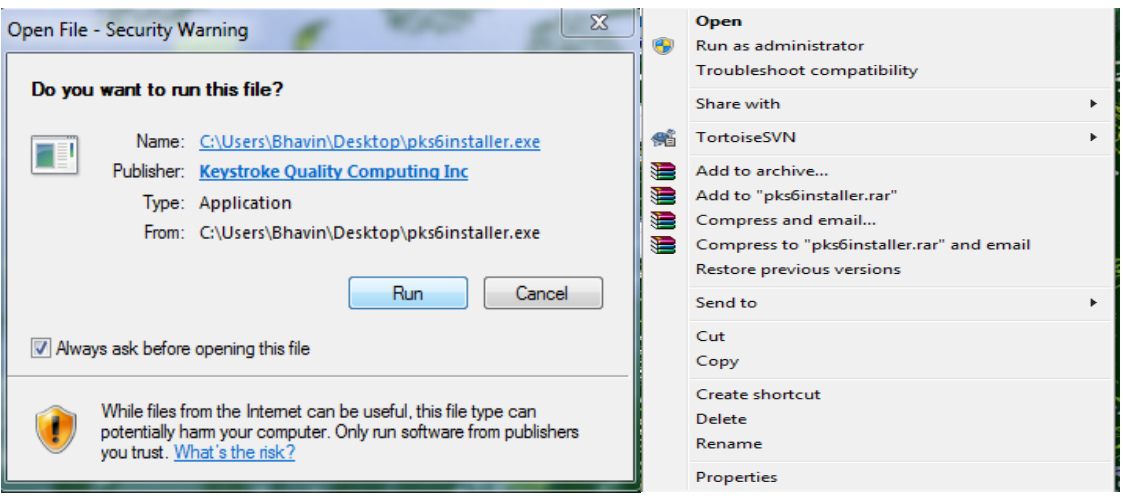

#### 2. Click Next

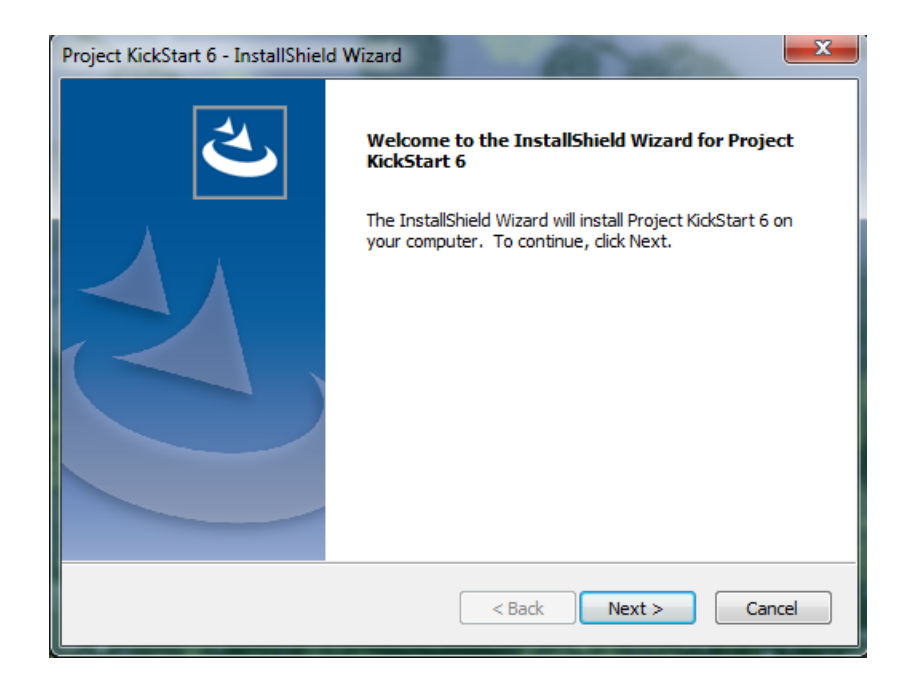

## 3. Read EULA and Click Yes

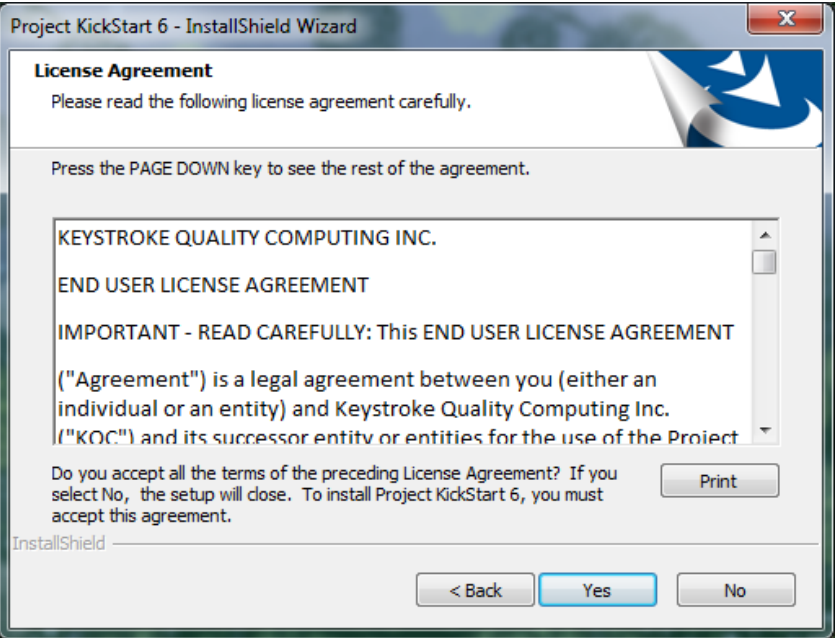

4. Select destination folder and Click Next

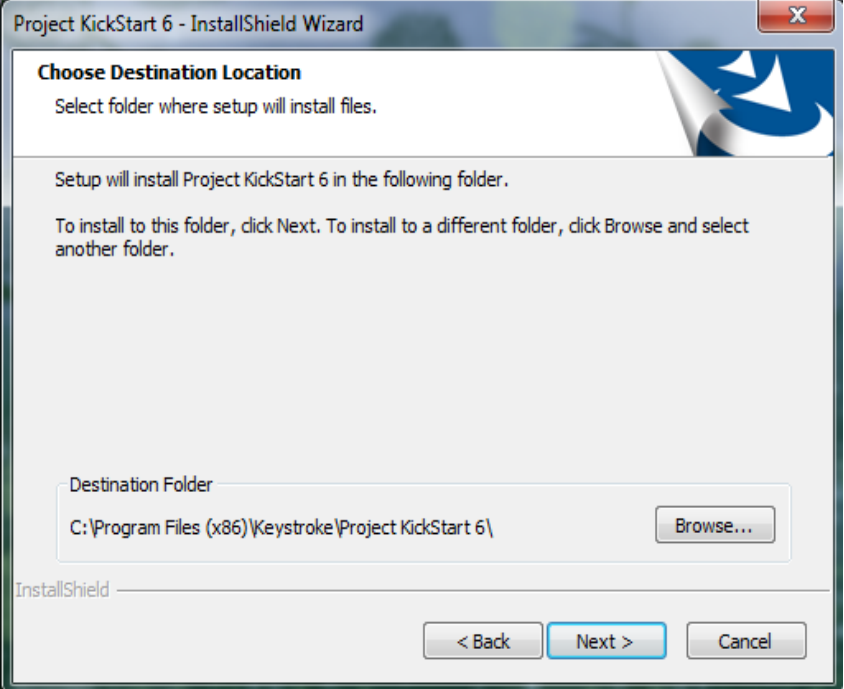

## 5. Click Install

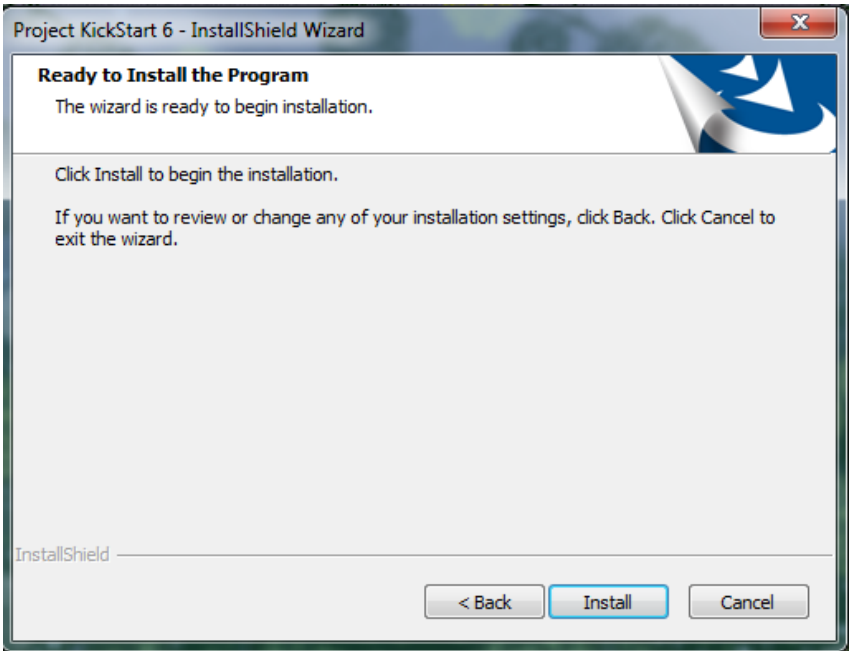

#### 6. Click Finish

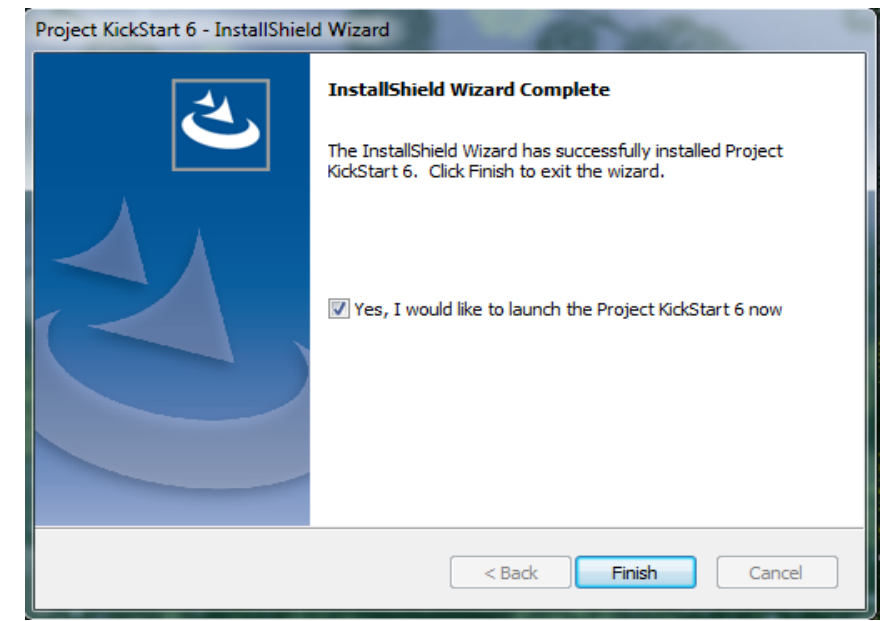

## How to find the Help Page:

- 1. Open Project KickStart 6
- 2. Click on the Help Tab (F1)
- 3. Click on "Project KickStart Help

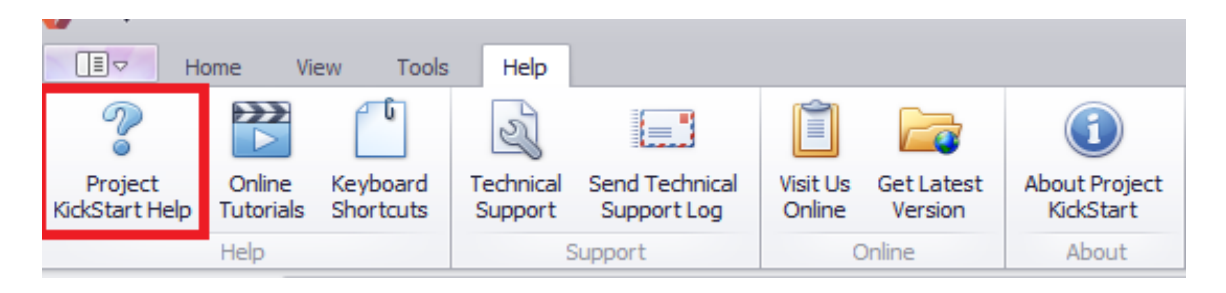

# How to Access the online Knowledgebase:

- 1. Go to<https://projectkickstart.kayako.com/en-us>
- 2. Select the topic area you are looking for help with, or enter a term in the search bar
- 3. If you cannot find your answer you can contact support

## Knowledge Base **General Tasks License Management** Projects **Contacts Attachments**

# How to Contact Support:

There are a few different ways you can reach out to our support team.

1. The online chat feature located at<https://projectkickstart.kayako.com/> - Just click on the Orange dots in the bottom right corner of the screen and connect with us! (see image below)

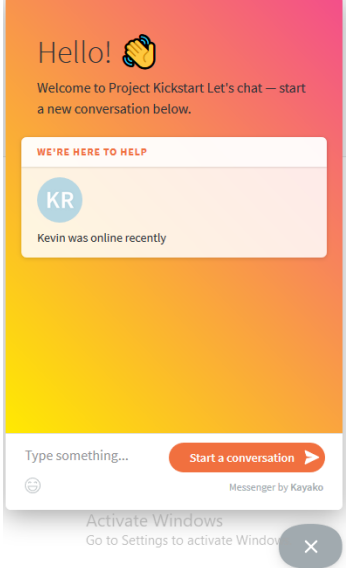

2. By email: You can always email us at [support@projectkickstart.com](mailto:support@projectkickstart.com) and a member of our support department will get back to you as soon as they are available.

If you have any more questions you can always check out our FAQ's page at: <https://www.projectkickstart.net/faqs>